# *DIGITALGUIDE FÜR VOLLSTÄNDIG ZAHNLOSE PATIENTEN*

In dieser **Kurzanleitung** erfahren Sie welche Schritte erforderlich sind, um eine **DIGITALGUIDE** (STL-Datei Ihrer Bohrschablone) für einen vollständig zahnlosen Patienten zu erhalten.

**Hinweis**: Bitte beachten Sie, dass dieser Workflow **nur mit dem regulären DIGITALGUIDE-Workflow** und noch **nicht** mit dem RAPID DIGITALGUIDE-Workflow verfügbar ist.

### **Bevor Sie beginnen**

- Lesen Sie bitte die komplette Kurzanleitung bevor Sie beginnen.
- Für eine umfassende Produktinformation nutzen Sie bitte die Gebrauchsanweisungen der SICAT Suite-Applikationen. Diese stehen Ihnen online unter *<https://www.sicat.de/handbuecher>* zur Verfügung.

### **Was Sie benötigen**

### **A. Prothese**

Die Prothese des Patienten muss sauber, unterfüttert und gut am Kiefer des Patienten anliegend sein. Die Prothese darf kein Metall enthalten, um eine fehlerhafte Registrierung auf Grund von Artefakten zu vermeiden.

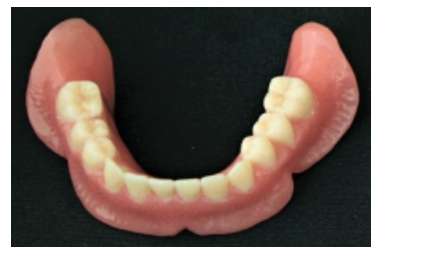

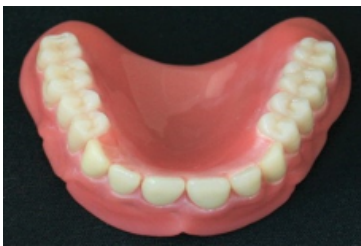

### **B. Marker**

Bitte verwenden Sie Suremark VF-20 Marker. Die Marker können Sie unter *[https://www.sure](https://www.suremark.com/)[mark.com/](https://www.suremark.com/)* beziehen.

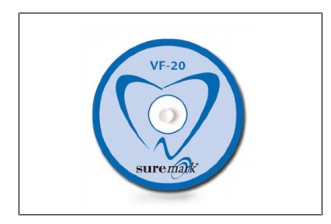

### **Was Sie vorbereiten sollten**

### **1. Platzierung der Marker**

Bringen Sie **6 Marker** auf der Prothese an. Die Marker sollten gleichmäßig verteilt und auf der bukkalen und lingualen Seite platziert werden. **Achten Sie darauf, dass die Marker fest auf der Prothese haften**.

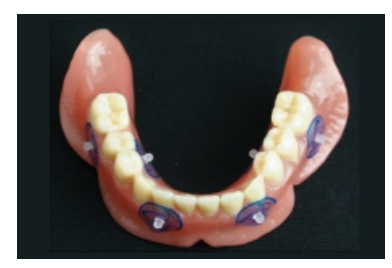

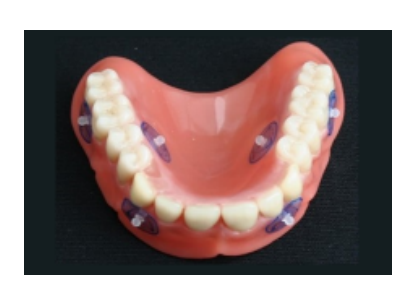

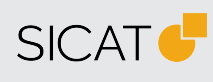

#### **HERSTELLER SICAT GMBH & CO. KG** FRIESDORFER STR. 131-135 53175 BONN, DEUTSCHLAND WWW.SICAT.COM

### $C \epsilon_{0197}$

CE-KENNZEICHNUNG FÜR SICAT IMPLANT 2.0 **SUPPORT** TELEFON: +49 228 286206600 E-MAIL: SGL@SICAT.COM

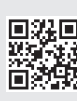

DD30QUG001 STAND: 2024-04-24 SEITE: 1 / 2

## **2. Optischer Scan der Prothese**

Scannen Sie die Prothese mit angebrachten Markern mit einem **intraoralen Scanner** (z. B. Cerec Primescan, iTero usw.) oder einem **Laborscanner**. Der Scan muss die **komplette Prothese** zeigen, d. h. die äußere (okklusale) und innere (basale/passende) Oberfläche. Je nach Scanner kann es erforderlich sein, **Scanspray** zu verwenden, um eine Darstellung ohne Löcher zu erhalten.

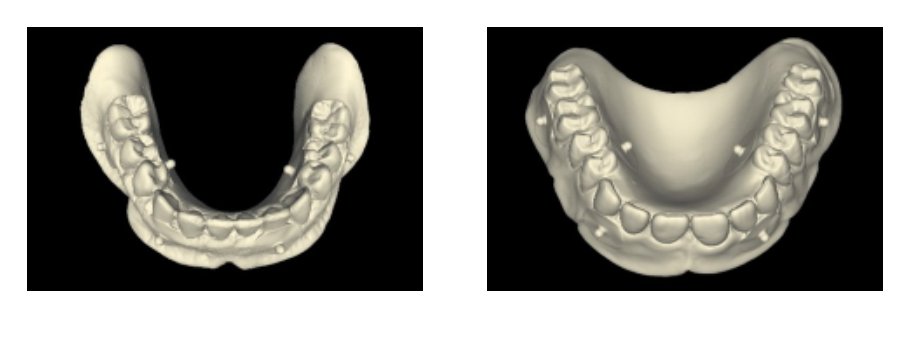

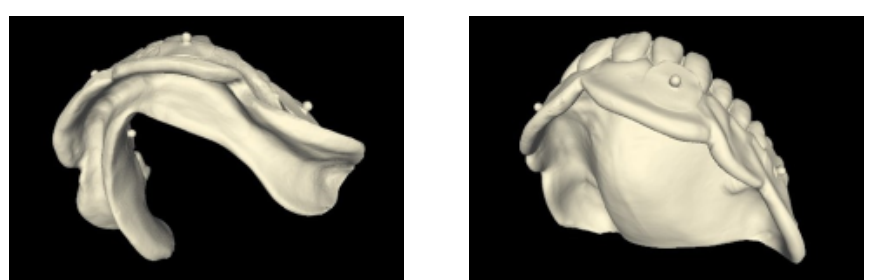

### **3. Patientenaufnahme**

Machen Sie einen **DVT-Scan des Patienten**, der die Prothese mit angebrachten Markern trägt. Trennen Sie Wangen/Lippen mit Watterollen von der Prothese, um sie vom Weichgewebe unterscheiden zu können. Die Marker sollten **nicht** in direktem Kontakt mit dem Weichgewebe stehen. Dies hilft auch bei der Überprüfung der korrekten Übereinstimmung von optischem Scan und DVT-Scan. **Stellen Sie sicher, dass sich die Prothese während des Scannens in der richtigen und eindeutigen Position befindet.**

Um sicherzustellen, dass während der DVT-Aufnahme **keine Lücke zwischen Gingiva und Prothese** vorhanden ist, verwenden Sie Wattetampons zwischen den Molaren und lassen Sie den Patienten zubeißen. Für die Aufnahme wird in diesem Fall die Verwendung der Kinnauflage/Kinnstützte empfohlen.

## **4. Registrierung und Implantatplanung in SICAT Implant 2.0**

Registrieren Sie den optischen Prothesenscan mit Hilfe der Marker mit dem DVT-Scan und planen Sie Ihre Implantate.

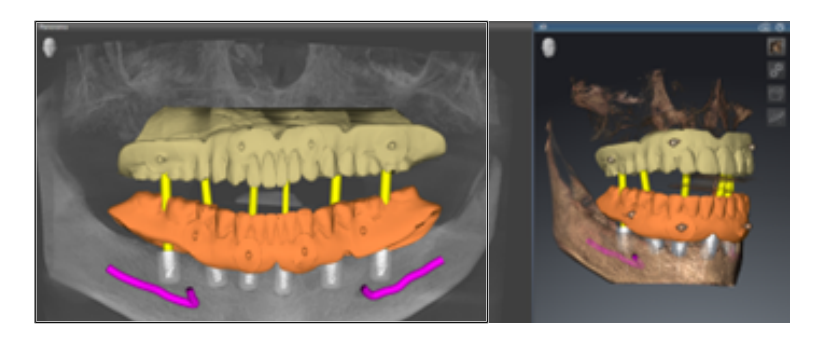

### **5. Bestellung**

Bestellen Sie den **DIGITALGUIDE** wie gewohnt.

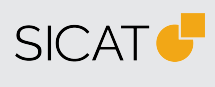

**HERSTELLER SICAT GMBH & CO. KG** FRIESDORFER STR. 131-135 53175 BONN, DEUTSCHLAND WWW.SICAT.COM

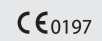

CE-KENNZEICHNUNG FÜR SICAT IMPLANT 2.0 **SUPPORT**

TELEFON: +49 228 286206600 E-MAIL: SGL@SICAT.COM

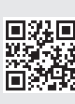

DD30QUG001 STAND: 2024-04-24 SEITE: 2 / 2